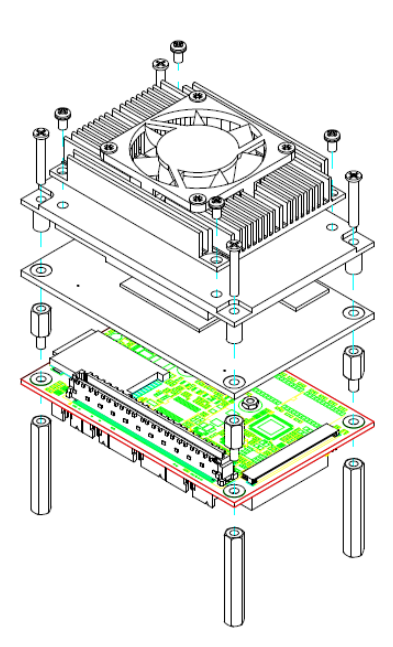

## **Quick Start**

 The basic procedures required to power on CEB94018 with CEM Type 10 module installed:

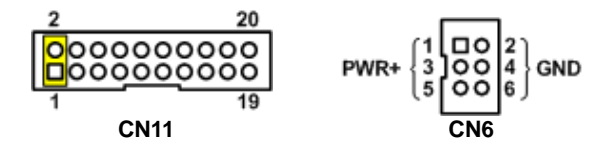

- (1). Make sure the power is OFF before connecting to the CEM module.
- (2). Check the onboard jumper and make sure it is set to default position. Also the CEM module auto power on setting must be disabled.
- (3). Attach thermal solution to the CEM module, refer to section Installing CEM Module and Thermal Solution.
- (4). Install the CEM module onto CEB94018 carrier board.
- (5). Properly install all necessary peripheral devices such as hard disk, display, keyboard and etc. to the CEB94018.
- (6). Install a momentary on/off button/switch onto CN11, pin 1 and 2.
- (7). Firmly attach power supply to power input connector (CN6).
- (8). Turn on the power.
- (9). Press the on/off button/switch to start the system.

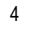

4 94194018120F ©Copyright 2017 Axiomtek Co., Ltd. Version A1 August 2017 Printed in Taiwan

# **CEB94018 Quick Installation Guide**

# **Checklist**

 $\checkmark$  CEB94018 Board x1

COM Port Cable x1 $\checkmark$  LAN Cable x2

VGA Cable x1

- $\checkmark$  Quick Installation Guide x1
- Audio Cable x1
- Product Information DVD x1 System Management Cable x1
- USB Cable x3
- 5H\*30L\*M2.5 Hex female copper stand-off, true color x4
- 5H\*8L\*5L\*M2.5 Hex male-female copper stand-off, true color x4
- 5H\*4.5L\*3L\*M2 Hex male-female copper stand-off (Mini Card) x2
- $\checkmark$  M2\*0.4 Ni Nut x2

#### **Connector**

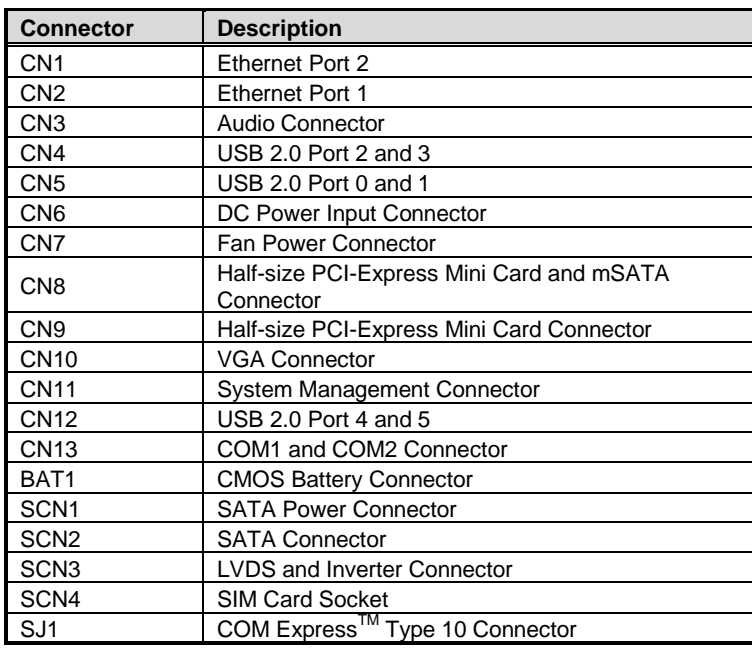

94194018120F 1 ©Copyright 2017 Axiomtek Co., Ltd. Version A1 August 2017 Printed in Taiwan

### **Jumper Settings**

Before applying power to the CEB94018, please make sure onboard JP2 is in factory default positions.

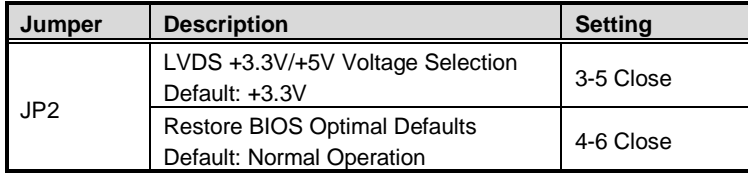

**Note: Please refer to the product information DVD for the complete user's manual, drivers and utilities. User's manual and related documents are in Acrobat PDF format.** 

**Please contact your local vendors if any damaged or missing items. DO NOT apply power to the board if there is any damaged component.** 

# **Module Layout**

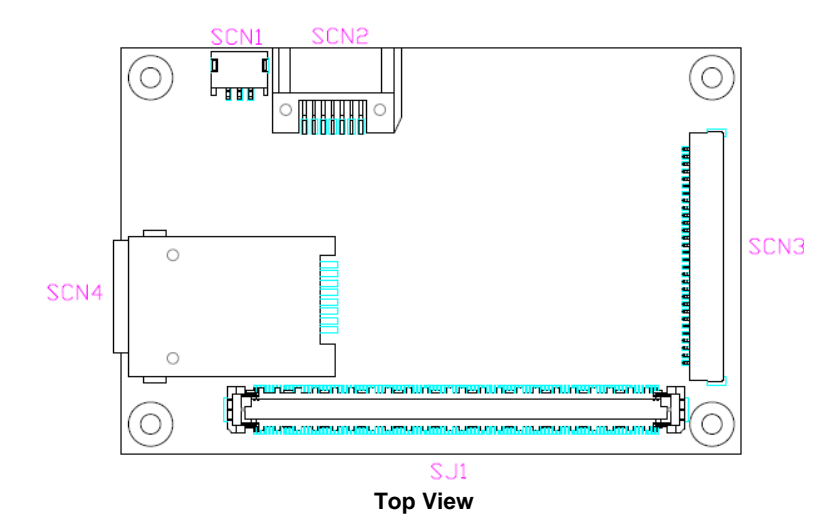

2 94194018120E ©Copyright 2017 Axiomtek Co., Ltd. Version A1 August 2017 Printed in Taiwan

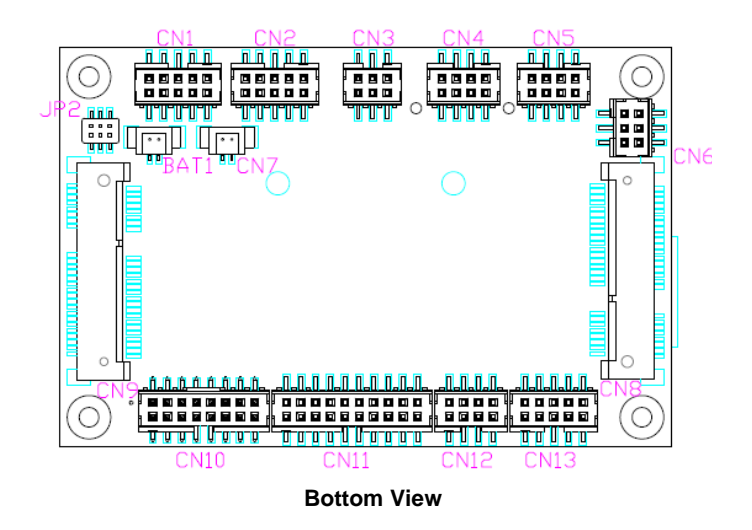

## **Installing CEM Module and Thermal Solution**

For thermal dissipation, a thermal solution enables the components on the CEM module to dissipate heat efficiently. All heat generating components are thermally conducted to the heatsink in order to avoid hot spots. Below images illustrate how to install the thermal solution.

- 1. Each thermal solution is designed for a specific CEM module. The thermal pads on the heatspreader are designed to make contact with the necessary components on the CEM module. When mounting the heatspreader you must make sure that the thermal pads on the heatspreader make complete contact (no space between thermal pad and component) with the corresponding components on the CEM module. This is especially critical for CEM modules that have higher CPU speeds (for example 1.46GHz or more) to ensure that the heatspreader acts as a proper thermal interface for cooling solutions.
- 2. There is a protective plastic covering on the thermal pads. This must be removed before the heatspreader can be mounted. Before installing the heatspreader to the CPU module, please apply thermal grease on the CPU die. This CPU module has four assembly holes for installing heatspreader plate. Use the four screws to secure the heatspreader plate. Be careful not to over-tighten the screws. Then, apply thermal grease at the bottom of heatsink and secure the heatsink on the heatspreader by another four screws. The headspreader and heatsink will be provided according to different CEM module.

94194018120F 3 ©Copyright 2017 Axiomtek Co., Ltd. Version A1 August 2017 Printed in Taiwan